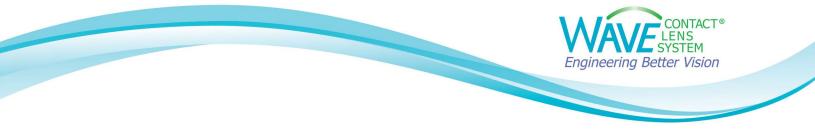

## Linking a Medmont Topographer to WAVE (For Medmont Studio 6)

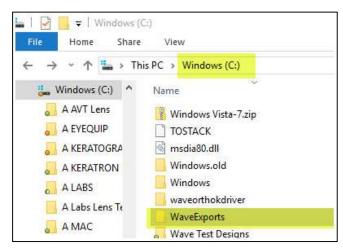

Step1: Create a folder on your C: drive and name it WaveExports.

## Step 2:

Go to the **Downloads** folder of your computer. Find **WaveNEW\_MS6.zip.** (If you do not see the **WaveNEW\_MS7.zip** or if you need to download it again, go back to our website and download it from the **"Linking a Topographer to WAVE"** webpage.)

## Step 3:

Unzip the WaveNEW\_MS6.zip folder and copy the WaveNEW\_MS6.LinkSettings file.

| 3 This PC > Downloads > WaveNEW_MS6.zip |   |                              |                   |                 |  |
|-----------------------------------------|---|------------------------------|-------------------|-----------------|--|
| ess                                     | ^ | Name ^                       | Туре              | Compressed size |  |
|                                         | * | ☑ → WaveNEW_MS6.LinkSettings | LINKSETTINGS File | 1 KB            |  |
| ~                                       |   |                              |                   |                 |  |

Paste the file into your **Medmont Links** folder located at C:\Program files (x86)\Medmont\Medmont Studio6\Links

| 1  | > т | his P | C > | Local Disk (C:) > Program Files (x86) > Medmont | Medmont Studio6 > Links |                   |
|----|-----|-------|-----|-------------------------------------------------|-------------------------|-------------------|
| SS |     | ^     |     | Name                                            | Date modified           | Туре              |
|    | *   | 4     |     | WaveNEW_MS6.LinkSettings                        | 3/7/2022 12:07 PM       | LINKSETTINGS File |

Document last updated 03.10.22

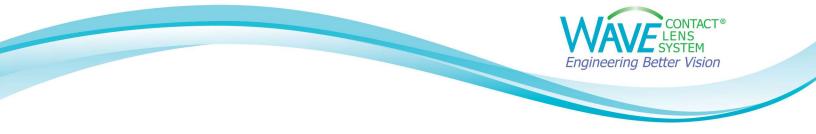

**Step 4:** Open the Medmont software. Select a topography map and click on the **Home** tab. You should now be able to see **Wave** icon in the **Linked Applications** section.

Click on the **Wave** icon and the Wave program will open.

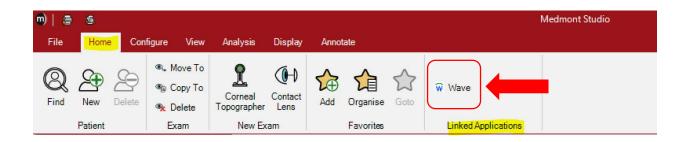

## Step 5

The WAVE Software will open. Log into WAVE.

| Wave Co | ontact Lens System      |                              | _              |     | × |
|---------|-------------------------|------------------------------|----------------|-----|---|
|         | W                       | AVE CONTA<br>LENS<br>SYSTEM  | CT⊗            |     |   |
|         | User ID                 |                              |                |     |   |
|         | User password           |                              | Forgot passwo  | rd? |   |
|         | By clicking Continue, I | agree to the Terms a         | nd Conditions. |     |   |
|         | © 1997 - 2022 WA        | VE Lens Designer    Version: | v-09.50.00     |     |   |

Document last updated 03.10.22

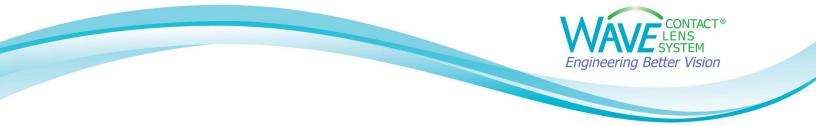

WAVE will now display the patient's topography map.

| 🗑 Wa   | ve            |                                                                                                    | - 🗆 X                                |
|--------|---------------|----------------------------------------------------------------------------------------------------|--------------------------------------|
| Ŵ      |               | 🗠 Undo 🛛 Redo                                                                                                    | 🕞 Load 🗸 📑 Save 🗸   🗎 Report 🍹 Order |
| ≡<br>⊈ | Topography od | Image: Operation of the second second sec |                                      |
|        | T N           | Enter Refraction or Trial Lens Data  Spectacle Plane Refraction Error Sphere © Cylinder © Axis " 0.00 © 0.00 © 180 ©  Trial Lens Data and Over-Refraction Base Curve (me) Power © Sphere © Cylinder © Axis "                                                                                                    |                                      |
| ¢      |               | 7.26         0.00         0.00         180         180         180         180         180         180         180         180         180         180         180         180         180         180         180         180         180         180         180         180         180         180         180         180         180         180         180         180         180         180         180         180         180         180         180         180         180         180         180         180         180         180         180         180         180         180         180         180         180         180         180         180         180         180         180         180         180         180         180         180         180         180         180         180         180         180         180         180         180         180         180         180         180         180         180         180         180         180         180         180         180         180         180         180         180         180         180         180         180         180         180         180         180         180<                                                                                                    |                                      |
| €→     |               | Cancel Next                                                                                                    |                                      |

If you have any technical problems or have any questions, please contact the WAVE Technical support team:

Phone: +1 (855) 655-2020

Email: info@wavecontactlenses.com

Website: wavecontactlenses.com/bookings

Document last updated 03.10.22